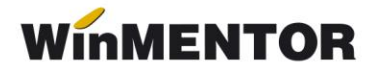

# **EXPORT FACTURI CLIENȚI FORMAT .xml**

#### **IDENTIFICAREA PARTENERILOR TRANZACȚIEI DE IEȘIRE:**

Se face selectând din **WMEdi** opțiunea **Identificare >> Configurare import/export pe sedii clienți** (vezi figura 1).

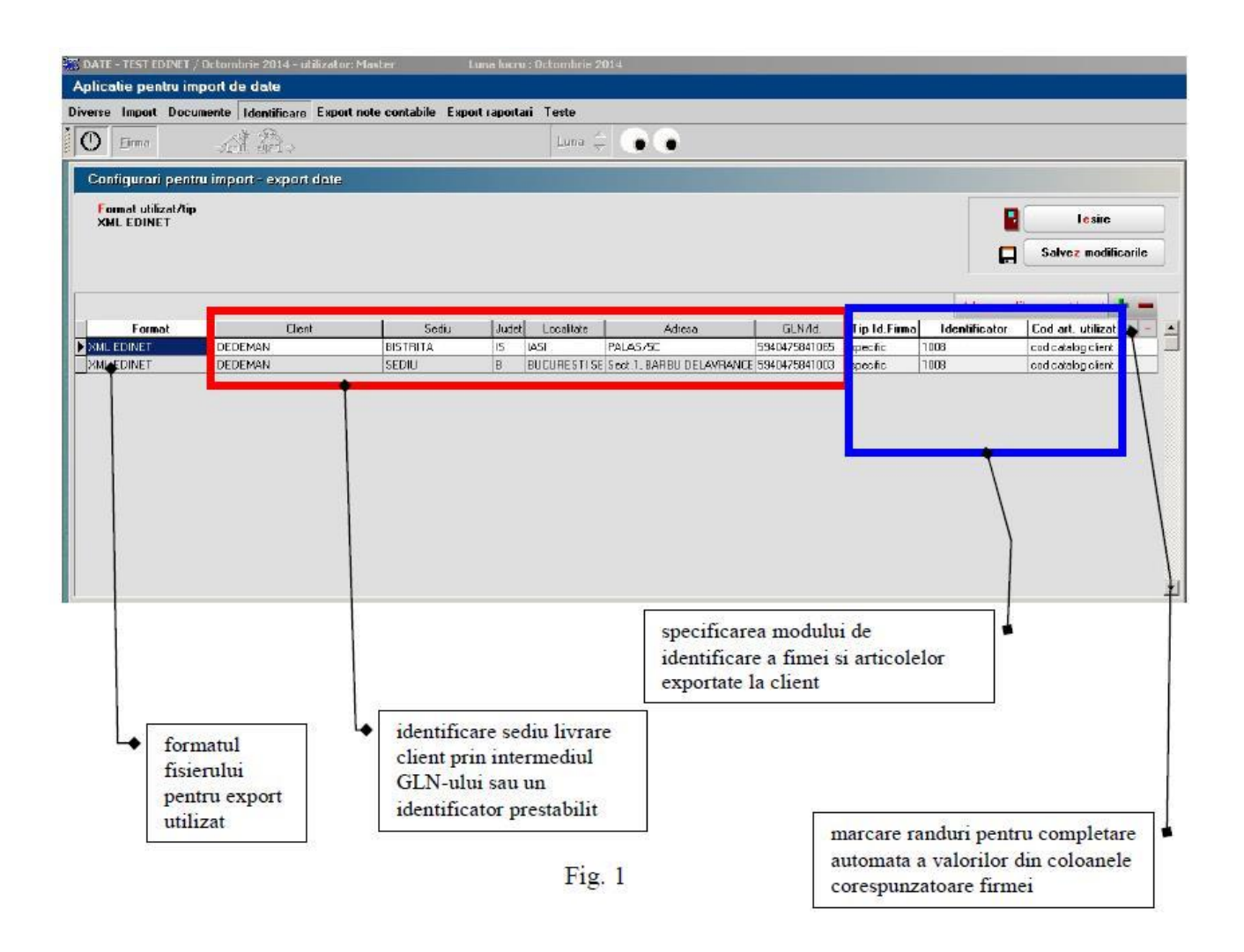

În fereastra afișată se vor configura elementele ce intervin în importul /exportul datelor dintre firme la nivel de format selectat (codificare sediu livrare la client, codificare firmă furnizoare în evidența clientului, metoda identificare articole la client).

Selectia sediilor clientului se face de pe plusul verde al grilei (vezi figura 2).

... pentru calculatoare care nu stiu contabilitate

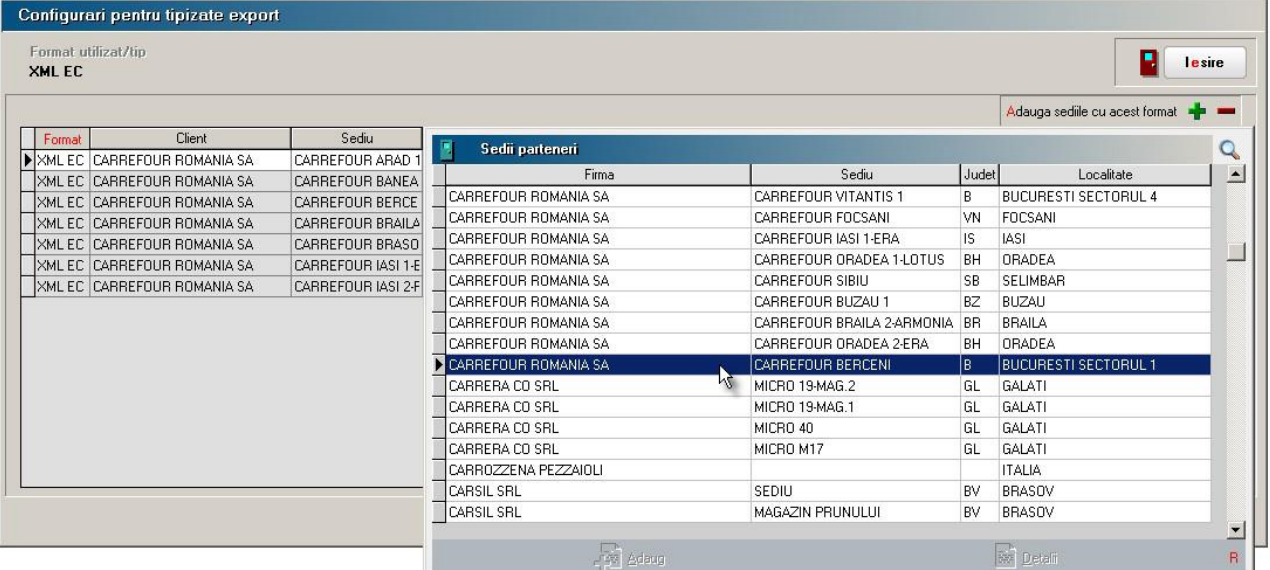

Fig. 2

Completarea GLN-ului (Global Location Number) sau Id-ului sediului de livrare se poate face direct în grilă, în cazul în care nu au fost deja specificate în adresa sediului de livrare din interfața nomenclatorului de parteneri. La salvare, GLN-ul/Id-ul se va actualiza în nomenclatorul partenerilor.

Elementele de identificare ce țin de furnizor (firma) se pot completa automat pe toate rândurile din grilă, specificând acest lucru în coloana de marcare, folosind butonul **"+"**. Liniile grilei se pot deselecta folosind butonul "-" (vezi figura 3).

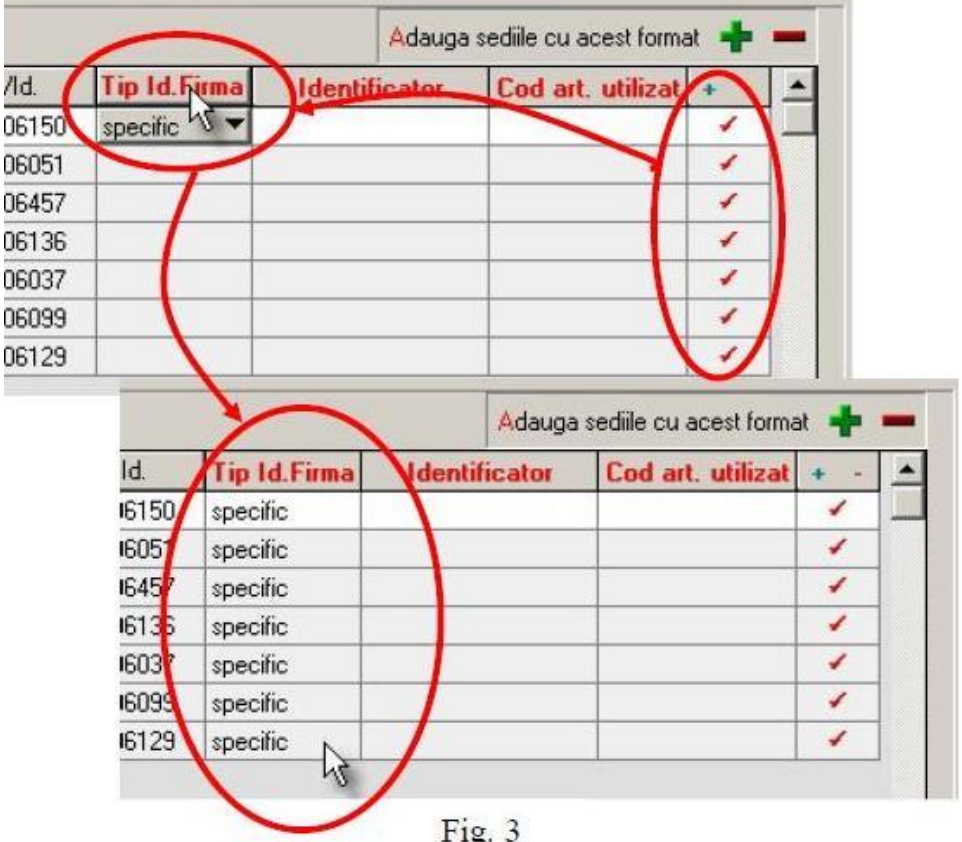

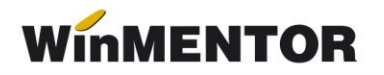

În final, grila arată ca în figura 4.

**Nu uitați să salvați configurările, în caz contrar, o veți lua de la capăt!**

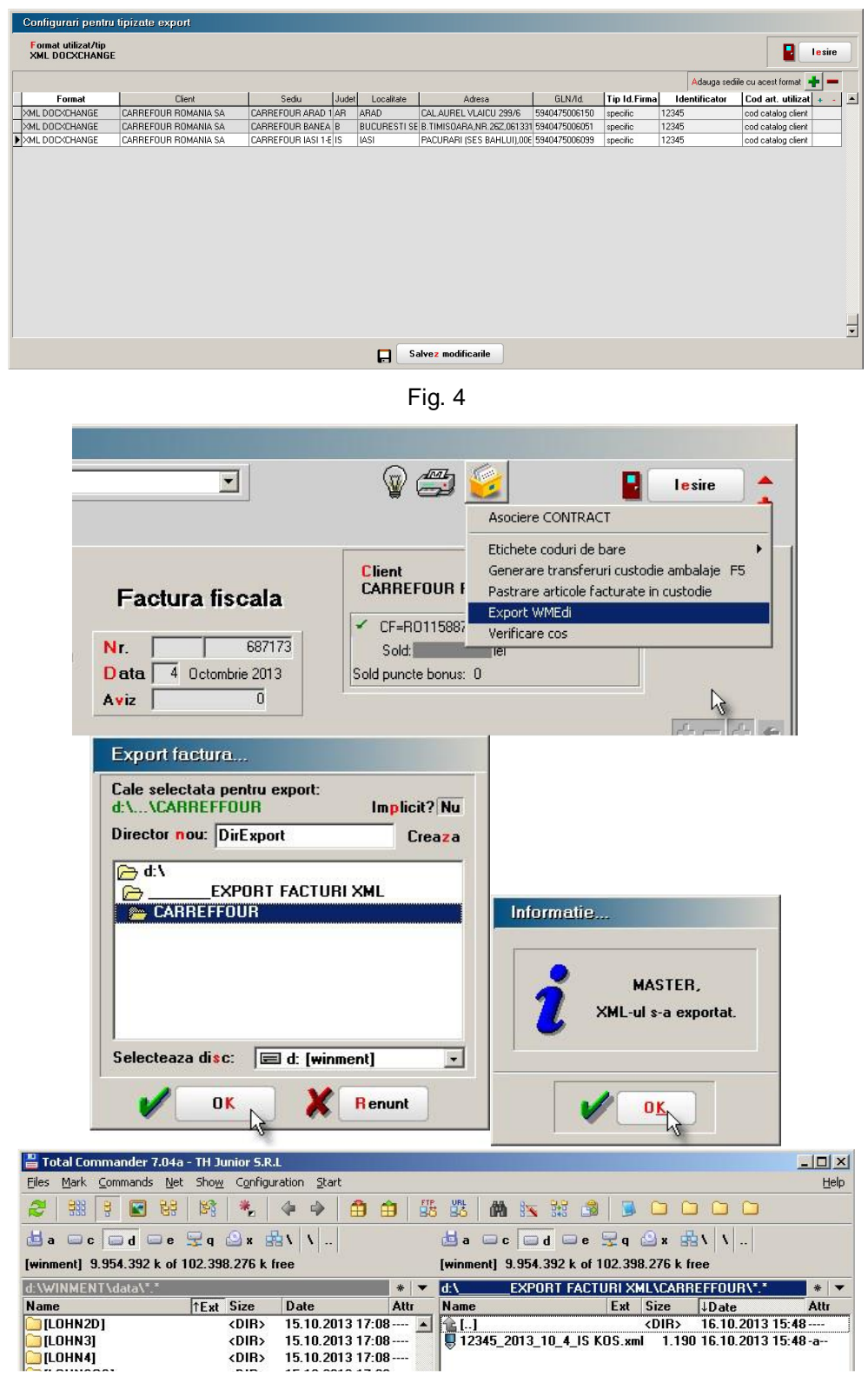

Fig. 5

După configurarea tipului de export, facturile înregistrate în mod obișnuit vor putea fi exportate în formatul specificat, selectând opțiunea "Export WMEdi", după salvarea lor (vezi figura 5).

## **ELEMENTE SPECIFICE FORMATELOR UTILIZATE**

## **1. SMART INVOICE**

## (beneficiari: CARREFOUR...)

## Parametri configurare WMEdi

- Se va specifica GLN-ul sediilor de livrare ale clientului și a sediului social dacă nu au fost deja încărcate.
- Identificarea firmei furnizorului: Tip Id.Firma va fi specific, iar valoarea identificatorului va fi cea primită de la client.
- Codul articolului utilizat pentru identificare este codul extern al articolului (dacă este EAN) în caz contrar, codul de catalog al clientului.

#### Mod de lucru/Date obligatorii

- Factura nu poate conține articole ce provin de pe mai multe comenzi.
- În CONSTANTE GENERALE > FUNCȚIONARE > SECȚIUNEA: IEȘIRI DIN STOC > Identificare Taxa Verde se va selecta taxa corespunzătoare, în cazul în care articolele pe care le facturați conțin această taxă.
- Codul GLN este completat pe baza datelor primite de la client atât pentru sediul social, cât și pentru sediile de livrare.
- Cantitatea articolelor pe factură se va specifica cu maximum 3 zecimale.
- Toate mărimile referitoare la preț, taxa verde, TVA, discount corespunzătoare articolelor se vor înscrie pe factură cu maximum 4 zecimale.
- La facturare se va folosi discount-ul pe coloană.
- Înregistrarea delegatului este obligatorie.

## **2. DOCXCHANGE**

(beneficiari: CARREFOUR, AUCHAN,...)

#### Parametri configurare WMEdi

- Se va specifica GLN-ul sediilor de livrare ale clientului și a sediului social dacă nu au fost deja încărcate.
- Identificarea firmei furnizorului: Tip Id.Firma va fi specific, iar valoarea identificatorului va fi cea primită de la client.
- Codul articolului utilizat pentru identificare este codul de catalog al clientului.

## Atentie!!!

Codul de catalog CARREFOUR începe cu caracterul "C".

Mod de lucru/Date obligatorii

- Obligatoriu, factura este generată pe baza unei comenzi client.
- Factura nu poate conține articole ce provin de pe mai multe comenzi.

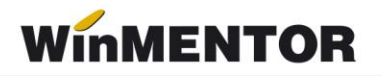

- Codul fiscal al firmei trebuie să fie fără spații între indicatorul fiscal și codul numeric (RO88888).
- Să fie completat contul bancar implicit al firmei furnizoare în CONSTANTE UTILIZATOR > CONSTANTE DE OPERARE > SECȚIUNEA: TRANZACȚII TREZORERIE > Bancă implicită. Fiind o constantă utilizator trebuie să fie completată pentru toți operatorii care facturează.
- În CONSTANTE GENERALE > FUNCȚIONARE > SECȚIUNEA: IEȘIRI DIN STOC > Identificare Taxa Verde se va selecta taxa corespunzătoare, în cazul în care articolele pe care le facturați conțin această taxă.
- În cazul în care factura conține articole cu taxă va trebui să dați constantei: *"Taxe facturabile: auto taxare pentru facturi de ieșire"* valoarea DA.
- Codul fiscal al clientului respectă aceeași regulă ca mai sus (fără spațiu).
- Clientul are specificat contul bancar implicit în nomenclator.
- Denumirea articolului exportat este de maximum 50 caractere.
- Este obligatoriu ca articolele să aibă completat codul extern (codul EAN) și codul de catalog la client (în rubrica "Informatii de la client").
- Cantitatea articolelor pe factură se va specifica cu maximum 3 zecimale.
- Toate mărimile referitoare la preț, taxa verde, valoare, TVA, discount corespunzătoare articolelor se vor înscrie pe factura cu maximum 4 zecimale.
- La facturare se va folosi discount-ul pe coloană.
- Nu se va folosi scadența multiplă pentru facturare.

## **OBSERVAȚII:**

- $\triangleright$  Este implementat și formatul numit format extins, care în aplicatie este identificat prin denumirea DOCXCHANGE 2 (inclusiv exportul facturilor cu articole taxabile și/ sau discount pe coloană).
	- **– Spre deosebire de formatul DOCXCHANGE, taxa verde se va declara în: WMEdi > Identificare >> Identificare taxe facturate clienților, în caz contrar, vor fi tratate ca articole obișnuite**. Beneficiari **CARREFOUR**, **AUCHAN**...

## **3. EXPERT SOLUTIONS**

(beneficiari: REAL)

#### Parametri configurare WMEdi

- Se va specifica GLN-ul sediilor de livrare ale clientului și a sediului social dacă nu au fost deja încărcate.
- Identificarea firmei furnizorului: Tip Id.Firma va fi specific, iar valoarea identificatorului va fi cea primită de la client.
- Codul articolului utilizat pentru identificare este codul de catalog al clientului.

## Mod de lucru/Date obligatorii

- Obligatoriu, factura este generată pe baza unei comenzi a clientului.
- Factura nu poate conține articole ce provin de pe mai multe comenzi.
- Să fie completat contul bancar implicit al firmei furnizoare în CONSTANTE UTILIZATOR > CONSTANTE DE OPERARE > SECȚIUNEA: TRANZACȚII TREZORERIE > Bancă implicită. Fiind o constantă utilizator trebuie să fie completată pentru toți operatorii care facturează.
- În CONSTANTE GENERALE > FUNCȚIONARE > SECȚIUNEA: IEȘIRI DIN STOC > Identificare Taxa Verde se va selecta taxa corespunzătoare, în cazul în care articolele pe care le facturați conțin această taxă.
- Codul GLN este completat pe baza datelor primite de la client, atât pentru sediul social, cât și pentru sediile de livrare.
- Clientul are specificat contul bancar implicit în nomenclator.
- Cantitatea articolelor pe factură se va specifica cu maximum 3 zecimale.
- Toate mărimile referitoare la preț, valoare, TVA, discount corespunzătoare articolelor se vor înscrie pe factură cu maximum 4 zecimale.
- Taxa verde se va exprima cu maximum 2 zecimale.
- La facturare, se va folosi discount-ul pe coloană.
- Este obligatoriu ca articolele să aibă completat codul extern și codul de catalog la client.
- Unitățile de măsură utilizate pentru exportul articolelor vor fi cele convenite cu clientul prin intermediul ofertelor prealabile.

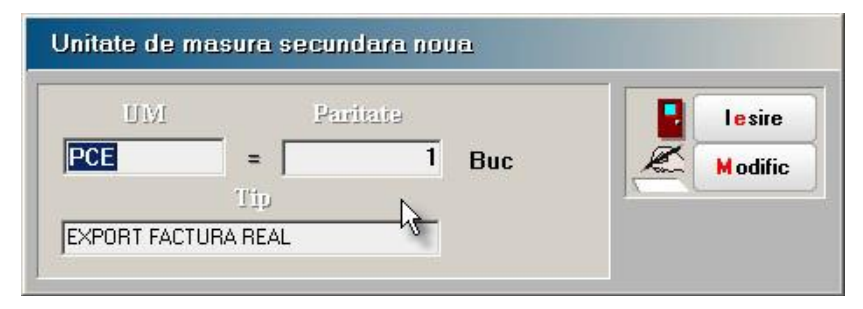

Fig.6

## **4. EDINET**

(beneficiari: AUCHAN, DEDEMAN, CARREFOUR, CORA, OBI, LIDL, PRAKTIKER, METRO, PENNY MARKET, ... (http://www.edinet.ro/lanturi-magazine-solutie-edi/))

## Parametri configurare WMEdi

- Se va specifica GLN-ul sediilor de livrare ale clientului și a sediului social dacă nu au fost deja încărcate.
- Identificarea firmei furnizorului (Tip Id.Firma) se va face prin GLN-ul firmei.
- Codul articolului utilizat pentru identificare este codul de catalog al clientului.

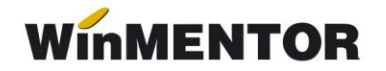

#### Mod de lucru/Date obligatorii

- Factura este generată obligatoriu pe baza unei comenzi a clientului.
- Pe comanda dată livrării articolelor este completată obligatoriu.
- Factura nu poate conține articole ce provin de pe mai multe comenzi sau cu mai multe termene de livrare.
- Să fie completat contul bancar implicit al firmei furnizoare în CONSTANTE UTILIZATOR > CONSTANTE DE OPERARE > SECȚIUNEA: TRANZACȚII TREZORERIE > Banca implicită. Fiind o constantă utilizator trebuie să fie completată pentru toți operatorii care facturează.
- Se va completa GLN-ul furnizorului în FIRME.
- Codul GLN pentru client este completat pe baza datelor primite de la el, atât pentru sediul social, cât și pentru sediile de livrare.
- Cantitatea articolelor pe factură se va specifica cu maximum 3 zecimale.
- Toate mărimile referitoare la preț, valoare, TVA, discount corespunzătoare articolelor se vor înscrie pe factură cu maximum 2 zecimale.
- La facturare se va folosi discount-ul pe coloană.
- Este obligatoriu ca articolele să aibă completat codul de catalog la client și codul EAN preluat din codul extern al articolelor.

#### **OBSERVAȚII**:

 $\triangleright$  Pentru acest format este implementată și factura de corectie pentru care există documentație separată de utilizare, precum și exportul avizului de expediție.

## **5. NOVENSYS**

#### (beneficiari: HORNBACH...)

#### Parametri configurare WMEdi

- Se va specifica GLN-ul sediilor de livrare ale clientului și a sediului social dacă nu au fost deja încărcate.
- Identificarea firmei vânzătorului (Tip Id.Firma) se va face prin identificatorul stabilit în prelabil cu clientul și stabilit în fereastra de identificare a clienților (identificator specific sau GLN).
- Codul articolului utilizat pentru identificare este codul EAN (codul extern al articolului). Opțional, se transmite și codul articolului la client dacă este completat în "Informații de la client" din nomenclatorul de articole.

#### Mod de lucru/Date obligatorii

- Factura este generată obligatoriu pe baza unei comenzi a clientului și a unui aviz de expediție pe baza căruia se face livrarea.
- Să fie completat contul bancar implicit al firmei furnizoare în CONSTANTE UTILIZATOR > CONSTANTE DE OPERARE > SECȚIUNEA: TRANZACȚII

TREZORERIE > Bancă implicită. Fiind o constantă utilizator trebuie să fie completată pentru toți operatorii care facturează.

- Cantitatea articolelor pe factură se va specifica cu maximum 3 zecimale.
- Toate mărimile referitoare la preț, valoare, TVA, discount corespunzătoare articolelor se vor înscrie pe factură cu maximum 2 zecimale.

## **6. TECNET**

(beneficiari: AUCHAN, REAL HYPER MAGAZINE SRL...)

Parametri configurare WMEdi

- Se vor specifica GLN-urile sediilor de livrare ale clientului și a sediului social dacă nu au fost deja încărcate în nomenclatorul de parteneri.
- Identificarea firmei vânzătorului (Tip Id.Firma) se va face prin identificatorul primit în prealabil de la client și stabilit în fereastra de identificare a clienților (identificator specific).

## **ATENȚIE**!

Soluția de implementare pentru AUCHAN, BILLA și PENNY presupune, în cazul în care articolele livrate clienților aparțin mai multor grupe de articole (clase de articole) din clasificarea clienților, să fie facturate separat pe fiecare clasa în parte și să aibă cod furnizor corespunzător grupei de articole.

În mod special, implementarea pentru BILLA presupune asocierea unui cod GLN unic al vânzătorului pentru fiecare cod furnizor asociat grupelor de articole.

În aceste condiții s-au introdus două metode noi de identificare a firmei față de client (vezi figura 7):

> **Id specific gr.art**. - Id specific (cod furnizor) asociat grupelor de articole client. Valoarea Id-ului este furnizată de către client.

> **GLN+ Id specific gr.art**. - GLN asociat Id-ului specific furnizat de client. În acest caz GLN-ul trebuie obținut de firmă (de la GS1 România) și comunicat clientului.

Soluția s-a completat prin introducerea unei noi opțiuni de identificare în WMEdi: **"Configurare grupare articole clienți",** care presupune asocierea Id-ului (cod furnizor), eventual a GLN-ului, articolelor vândute clienților, identificați prin una din cele două metode (vezi figura 8).

- Codul articolului utilizat pentru identificare este codul articolului la client. Obligatoriu, se transmite și codul extern al articolului (EAN) completat în nomenclatorul de articole în rubrica "Cod extern (EAN)".
- Pentru identificarea taxelor facturabile asociate articolelor, se vor specifica în prealabil articolele de tip serviciu, utilizate la facturarea lor, în fereastra opțiunii Identificare >> Identificare taxe facturate clienților, în caz contrar vor fi tratate ca articole obișnuite. Se pot defini două tipuri de taxe: Eco Tax și Green Tax.

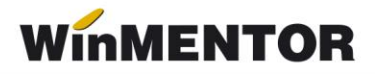

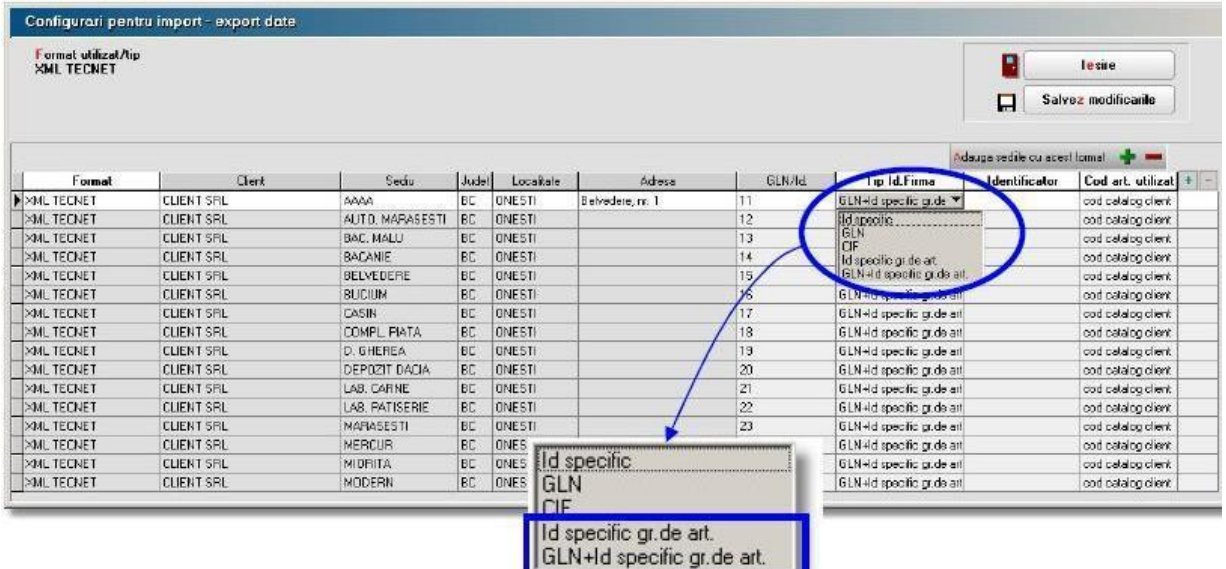

Fig.7

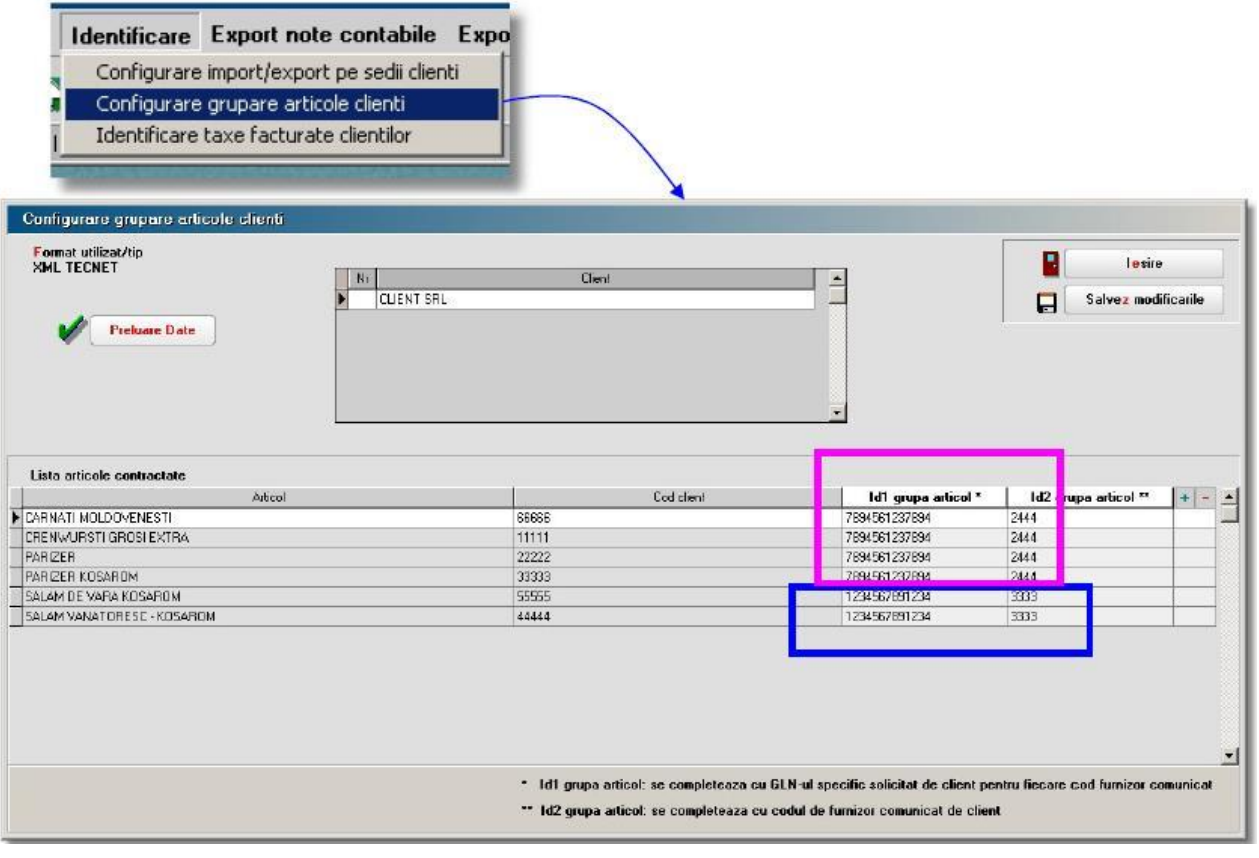

Fig.8

#### Mod de lucru/Date obligatorii

- Factura este generată obligatoriu pe baza unei comenzi a clientului și a unui aviz de expediție pe baza căruia se face livrarea.
- Cantitatea articolelor pe factură se va specifica cu maximum 2 zecimale.
- Toate mărimile referitoare la preț, valoare, discount corespunzătoare articolelor se vor înscrie pe factură cu maximum 4 zecimale.
- Exportul permite înregistrarea facturilor obișnuite, de retur și de corecție. Facturile de retur și corecție nu pot face referire la mai multe facturi obișnuite. Dacă nu s-a identificat automat tipul facturii, la momentul exportului, identificarea se poate face manual în interfața de generare. Datele solicitate sunt obligatorii.

## **Review-uri document**

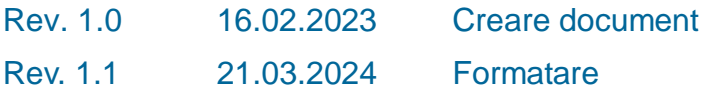